## **Working with Actual Projects to Capabilities Mapping Matrix**

**Actual Projects to Capabilities Mapping Matrix** describes the mapping of programs and projects to capabilities to show how the specific projects and program elements help to achieve a capability.

The rows of this matrix are Actual Projects and the columns are Capabilities.

To create a Actual Projects to Capabilities Mapping Matrix

- 1. Specify **Row Scope** (Actual Projects).
- 2. Specify **Column Scope** (Capabilities).
- 3. Click  $\blacksquare$ .

Actual Project maps to Capability through several transitive relationships which are displayed in the Matrix.

By default, the traceability is shown according to the following criteria:

- **Mapping Using Milestone (Actual Resources and Resources)**. The Actual Project owns Actual Project Milestones (Owned Milestones property) that are related to Actual Resources (milestone property) in which type is exhibiting (Exhibits relationship) Capabilities.
- **Mapping Using Milestone (Resources Performers)**. The Actual Project owns Actual Project Milestones (Owned Milestones property) that are related to Resources (version releasedAtMilestone and versionWithdrawn properties) which are exhibiting (Exhibits relationship) Capabilities.
- **Mapping Using Milestone (Service Specification)**. The Actual Project owns Actual Project Milestones (Owned Milestones property) that are related to Service Specifications (version releasedAtMilestone and versionWithdrawn properties) which are exhibiting (Exhibits relationship) Capabilities.
- **Mapping Using Milestone (Actual Resources)**. The Actual Project owns Actual Project Milestones (Owned Milestones property) that are related to Actual Resources which are exhibiting (Exhibits relationship) Capabilities.

You may hide some mapping rules from a Matrix by changing the Dependency criteria in the **Specification** window.

Re **Ex** Specification of Actual Projects to Capabilities Mapping Matrix Actual Projects to Capabilities Mapping Matrix

## **Specification of Diagram properties**

Specify properties of the selected Diagram in the properties specification table. Choose the Expert or All options from the Properties drop-down list to see more properties.

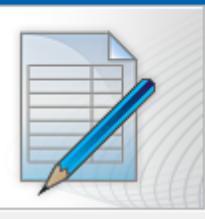

 $\times$ 

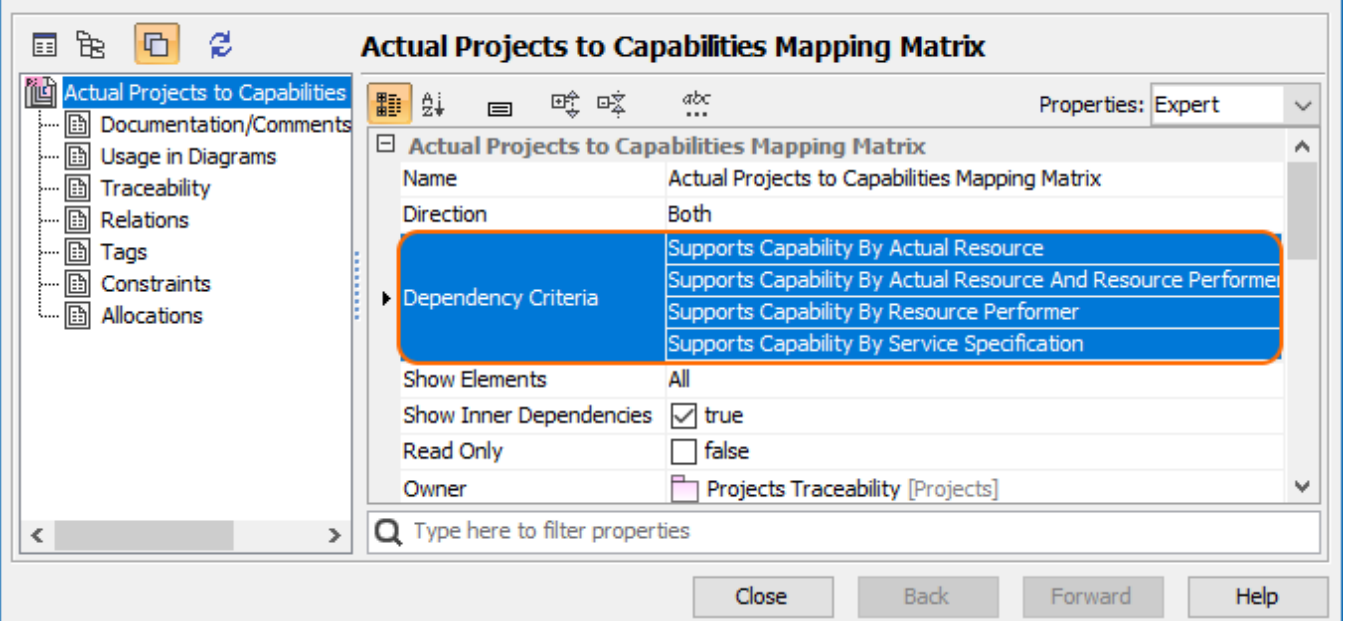